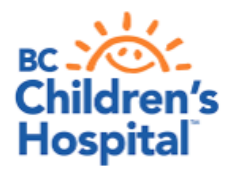

## **Windows Device Quick Tips Getting Started with Virtual Health Visits**

If you choose to use your windows device such as PC, laptop, windows phone or tablet, the following instructions will help you to get started with your first virtual health visit via Skype for Business. The minimum system requirements are windows 7 with Internet Explorer 11 or Chrome 18.

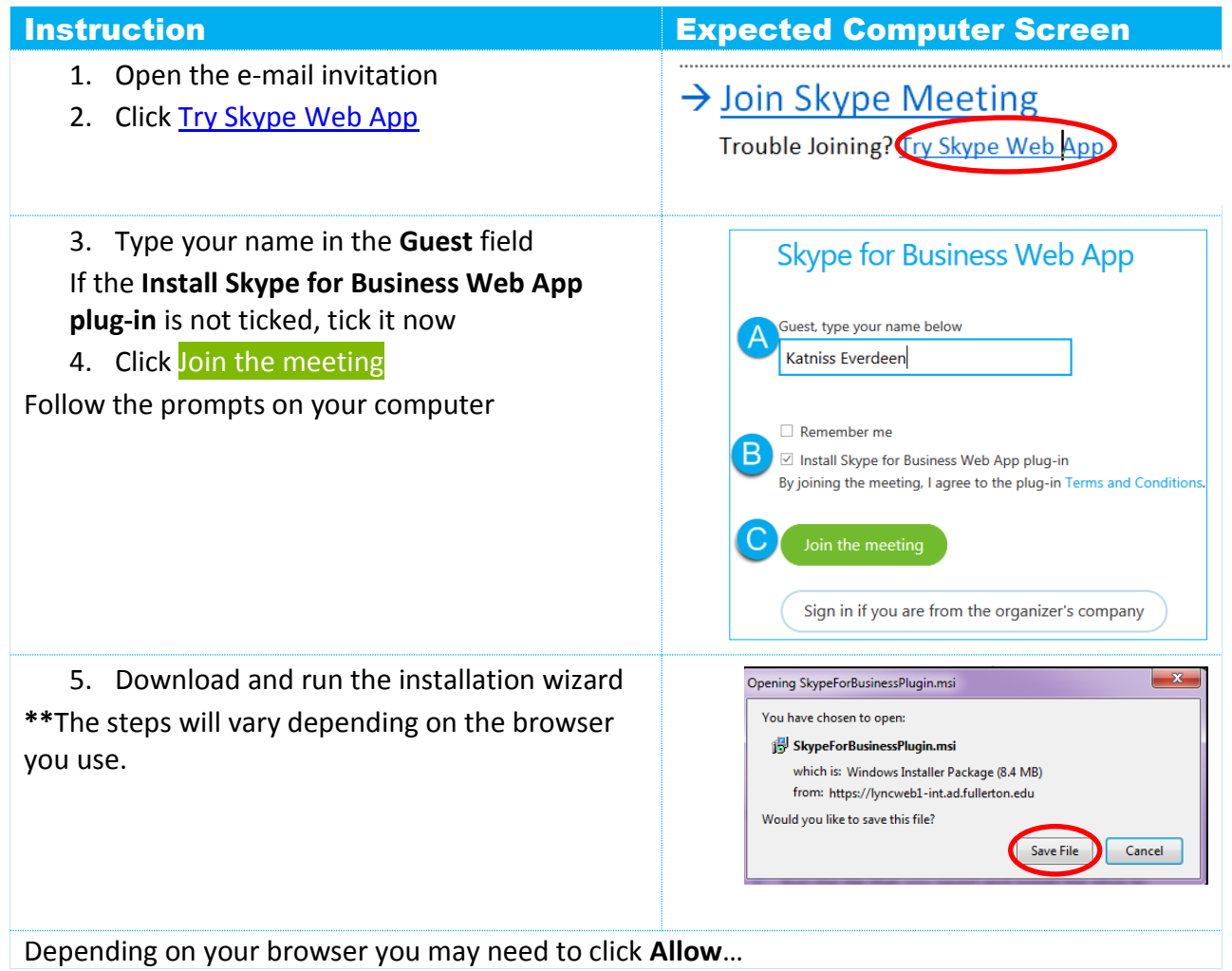

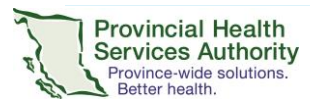

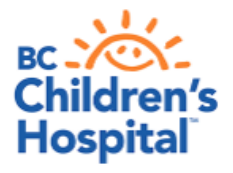

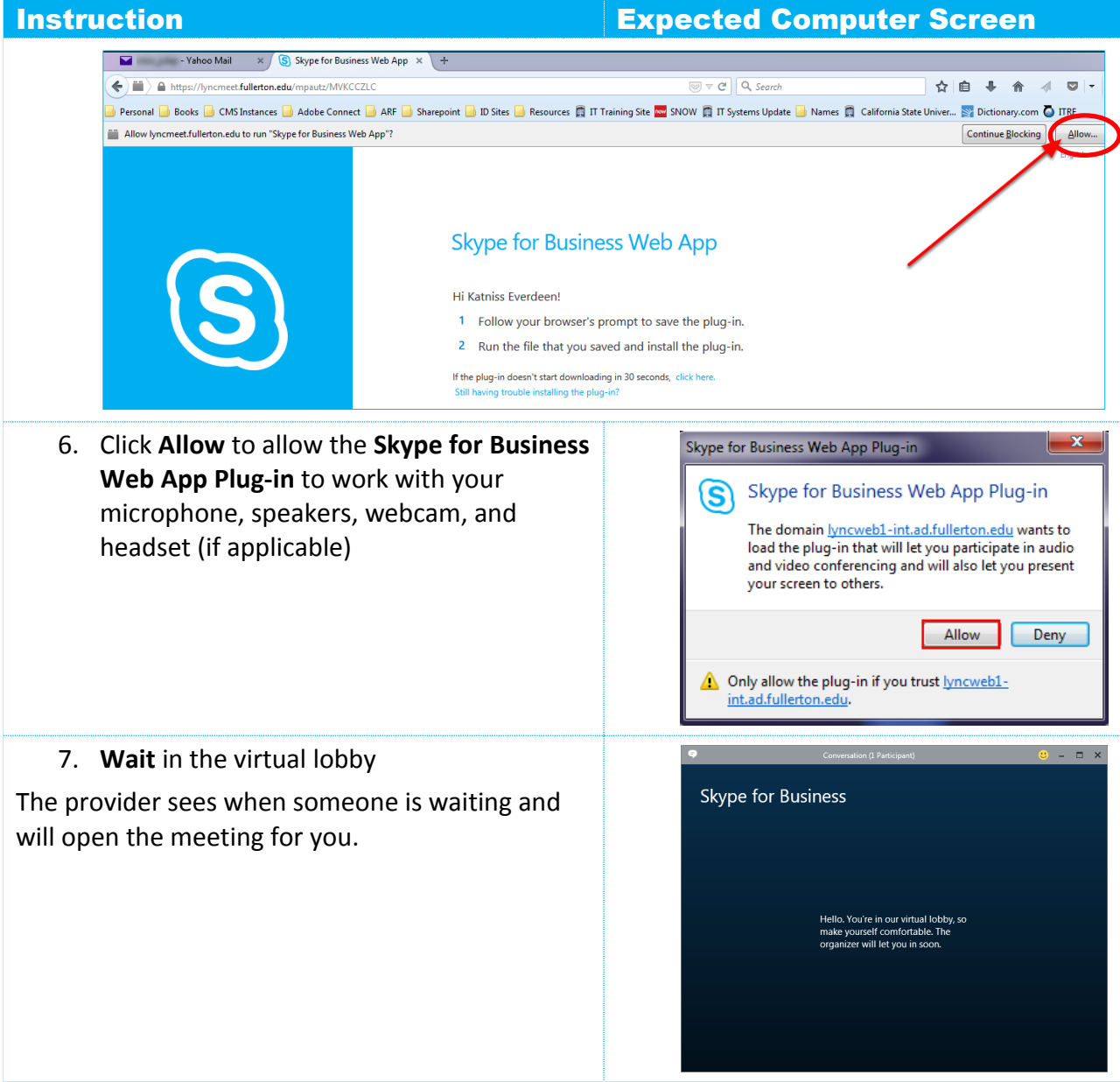

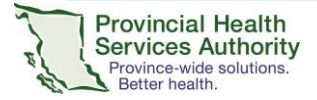

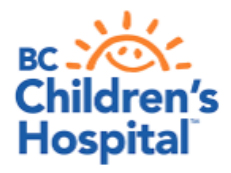

Sunny Hill Health Centre for Children (Virtual Health Program) 3644 Slocan Street, Vancouver, BC V5M 3E8 604 453 8302

## **Instruction Expected Computer Screen**

- 8. Once admitted you will be able to hear and see the provider
- 9. Click  $\left( \bullet \right)$  to exit the meeting once complete

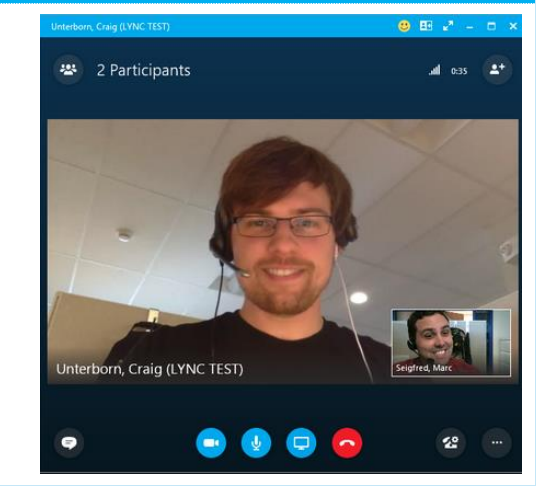

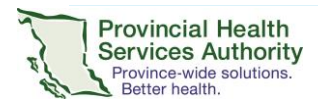